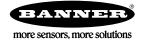

## Using the Extended Logic I/O Type

The Extended Logic I/O type allows an I/O point to take the value from another input and process it according to its own parameters. Users can:

- Create multiple functions from one input such as multiple thresholds for a single input or create a counter based on another input changing
- Create multiple report and sample rates
- Disable the change of state on thresholds
- Link to multiple outputs

For example, Input 1 is defined as a M-GAGE sensor with threshold and hysteresis parameters. Input 5 is defined using the Extended Logic I/O type. When the M-GAGE input samples, the result passes to input 5 for processing. Input 5 can be set up as a synchronous counter, have different threshold rules, or different sample criteria.

Configure the following fields:

| Parameter      | Parameter<br>Address (hex) | Description                                                                                                    |  |
|----------------|----------------------------|----------------------------------------------------------------------------------------------------|--|
| І/О Туре       | 0x02                       | Defines what the input will do. In this case, the Extended Input Logic type creates a special function to copy another input's signal value and process it. Set the I/O Type to 181, which is the Extended I/O Type.                                                                                                    |  |
| I/O Config     | 0x14                       | Enter a number from 1 to 6 to indicate which input on the selected Node to get the input value from.                                                                                                    |  |
| Serial Address |                            | Bit field for setting options. Enter the value in decimal.<br>Bit 0 Customer threshold enable: Uses different threshold, hysteresis, delta, sample high or sample low setting from<br>the original input. Set the threshold, hysteresis, delta, sample high or sample low on this same extended I/O<br>parameters screen. |  |
|                | 0x19                       | Bit 1 Disable discrete logic, bit 0: Disables the least significant bit of the input value from indicating threshold on/off (turns off reporting on change of state).                                                                                                    |  |
|                |                            | Bit 2 Custom report enable: Uses different reporting rate from the original input. Set the new reporting rate on this same extended I/O parameters screen.                                                                                                    |  |
|                |                            | Bit 3 Custom sample enable: Uses different sample rate from the original input. Set the new sample rate on this same extended I/O parameters screen.                                                                                                    |  |

## Configure the Extended Input Logic I/O Type

Access these special fields using the User Configuration Tool (UCT).

- 1. Go to the Configuration > Device Configuration screen.
- 2. Select the Node and click the arrow to the left of the Node to expand the parameters view. In our example, we are using Node 1.
- 3. Select the input to configure as the Extended Input Logic input and click the arrow to view its parameters. For this example, we are using input 5.
- 4. Enable the input and select Extended Input Logic from the drop-down list.
- Under the Serial Options section, set I/O Config to 1 and Serial address to 1. The I/O Config parameter sets the data source as input 1. Setting Serial address to 1 indicates custom threshold and hysteresis settings will be used.
- 6. Set the custom threshold and hysteresis values.
- 7. Set the sample and report rates to match your data source. For this example, we are using 16 seconds.
- 8. Click SEND.

Input 5 is now configured to act as a synchronous counter. When input 1 goes above the limit defined by input 5's threshold, it increments the counter. The count is stored in inputs 5's register.

| Input 5 🗙 Enabled Extended Inp                                                                                                    | put Logic ) 🗸 🛛 🖉 GET SEND                                                                                                    |
|----------------------------------------------------------------------------------------------------|----------------------------------------------------------------------------------------------------|
| I/O configuration<br>Invert I/O<br>Units Raw<br>Sample rate 00:00:16.000 ♀<br>Report rate 00:00:16.000 ♀<br>Report type Analog ▼<br>Serial options<br>Miscellaneous 0 ♀<br>Sync counter 16 bit ▼<br>Serial address 1 ♀<br>IO configuration 1 ♀<br>Baseline scale 0 ♀ | Digital signal conditioning<br>Sample high 0<br>Sample low 0<br>Switched power options<br>Power supply External<br>Output voltage 0V<br>Warmup 0:00.000<br>Analog signal conditioning<br>Threshold 300.00<br>raw<br>Hysteresis 50.00<br>raw<br>Delta 0.00<br>raw<br>Median Filter 0<br>Tau Filter 0 |

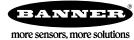